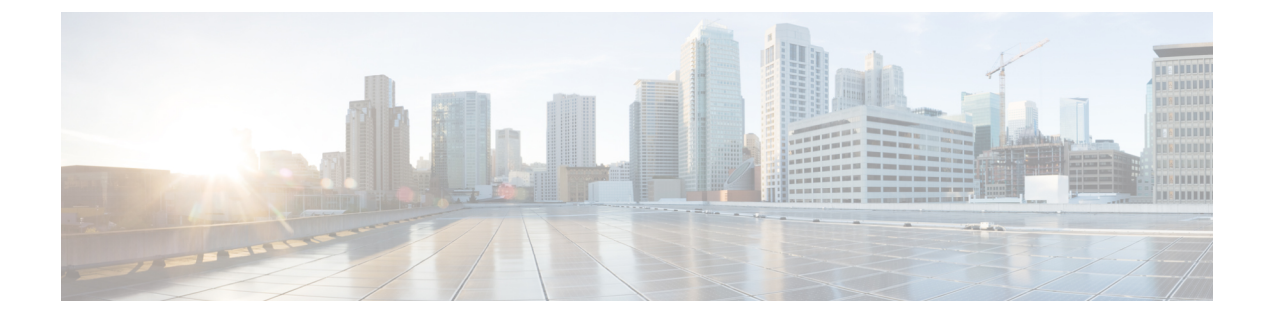

## 电话设置

- [电话硬件安装](#page-0-0), 第1页
- [电话配置](#page-25-0), 第 26 页

# <span id="page-0-0"></span>电话硬件安装

使用电话之前,您必须安装电池并为其充电。电池可能已安装在电话中,也可能需要您自行安装。 使用、安装电话或为其充电之前,必须阅读[产品安全与安全性](w88x_b_wireless-8821-8821ex-user-guide_chapter10.pdf#nameddest=unique_47)中的安全信息。 电池可能已使用支持的充电方法之一充电。如果电池未充电,必须为电池充电,然后方可设置电话。

 $\sqrt{N}$ 

Cisco 8821 无线 IP 电话和 Cisco 8821-EX 无线 IP 电话电池仓的锁定方式有所不同。请按照适合您的 电话的正确步骤操作。 注意

• Cisco 8821 无线 IP 电话

- 安装 Cisco 8821 无线 IP [电话的电池](#page-0-1), 第 1 页
- 更换 Cisco 8821 无线 IP [电话的电池](#page-9-0), 第 10 页
- Cisco 8821-EX 无线 IP 电话
	- 安装 Cisco 8821-EX 无线 IP [电话的电池](#page-5-0), 第 6 页
	- 更换 Cisco 8821-EX 无线 IP [电话的电池](#page-14-0), 第 15 页

## <span id="page-0-1"></span>安装 **Cisco 8821** 无线 **IP** 电话的电池

仅对Cisco 8821无线IP电话执行此任务。对于Cisco 8821-EX无线IP电话,请参阅安装Cisco [8821-EX](#page-5-0) 无线 IP [电话的电池](#page-5-0), 第6页。

IP54 合规意味着电话防尘防水密封。电话离开工厂时是完全密封的。

如果需要打开电池仓,不要在满是灰尘或潮湿的环境中打开。

您应确保电池盖紧闭,以保证灰尘和水不会进入电池仓。

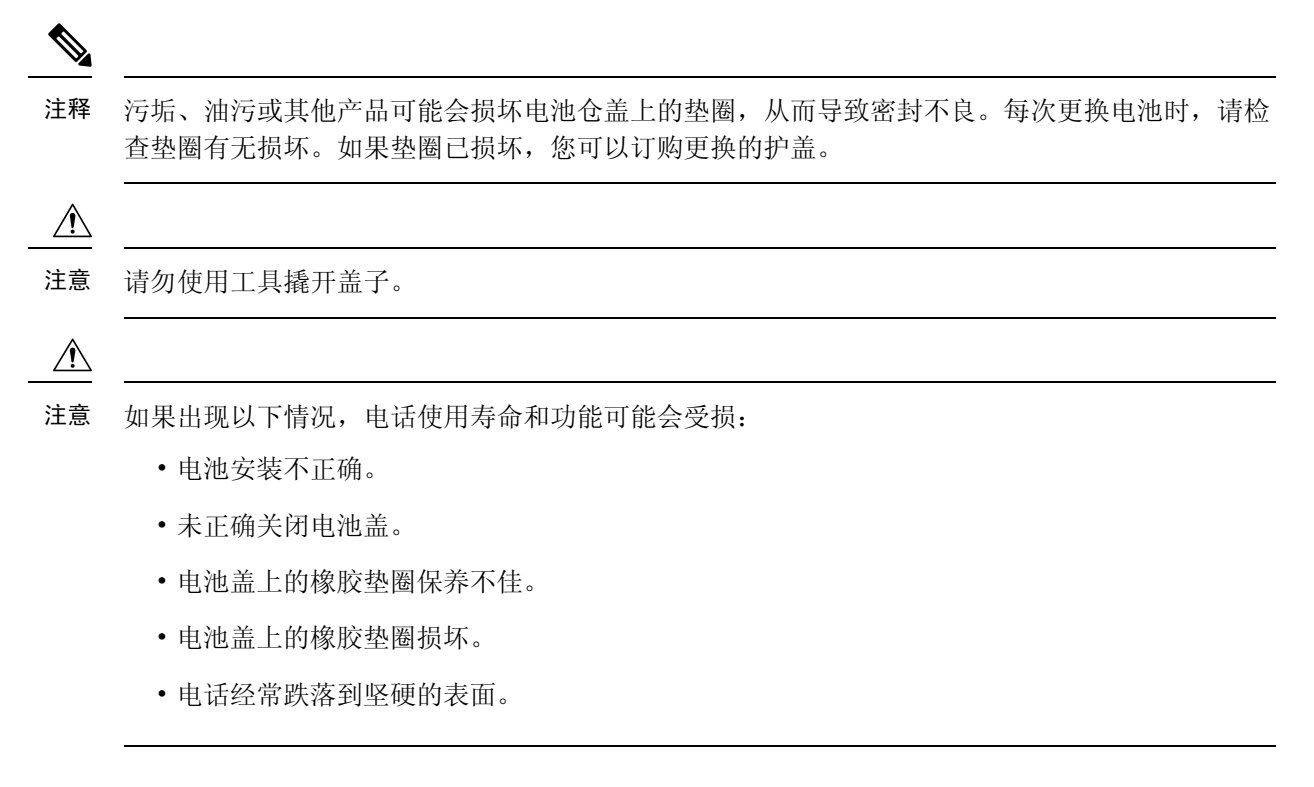

#### 过程

步骤 **1** 从电池仓卸下护盖。

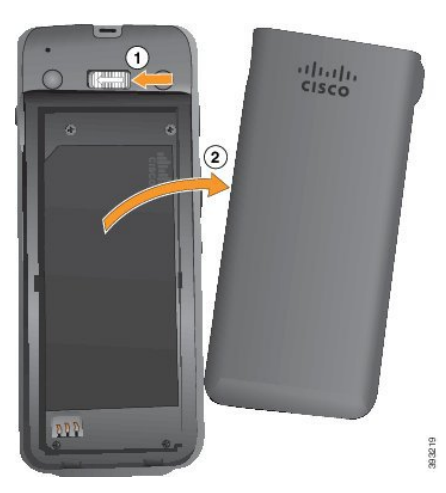

- a) 向左推并按住锁扣以松开盖子。
- b) 通过盖子侧面的拉片提起盖子的顶部,然后向上提起盖子以解锁底部的拉片。

步骤 **2** 安装电池。

注意 如果未能将电池正确安装到电池仓,电池和电池仓将会损坏。

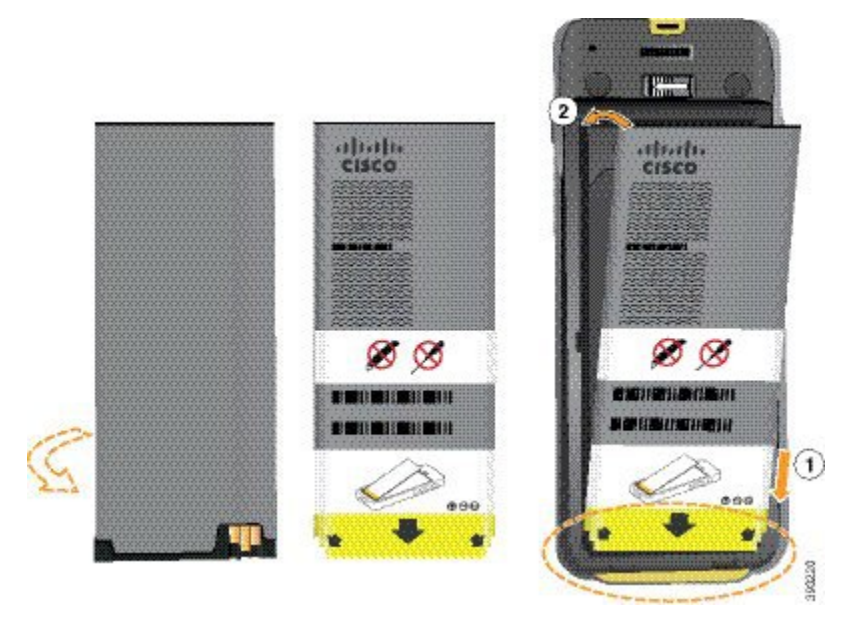

电池的金属触点必须连接到电池仓中的触点。电池底部有一个箭头,顶部有 Cisco 徽标。 如果电池正确插入,可以看到徽标和箭头。箭头指向电话底座上的接口,徽标靠近锁闩。 电池仓底部角落有小的突起。电池必须滑到这些突起之下。下图所示为电池安装正确和不正确的电 池仓。

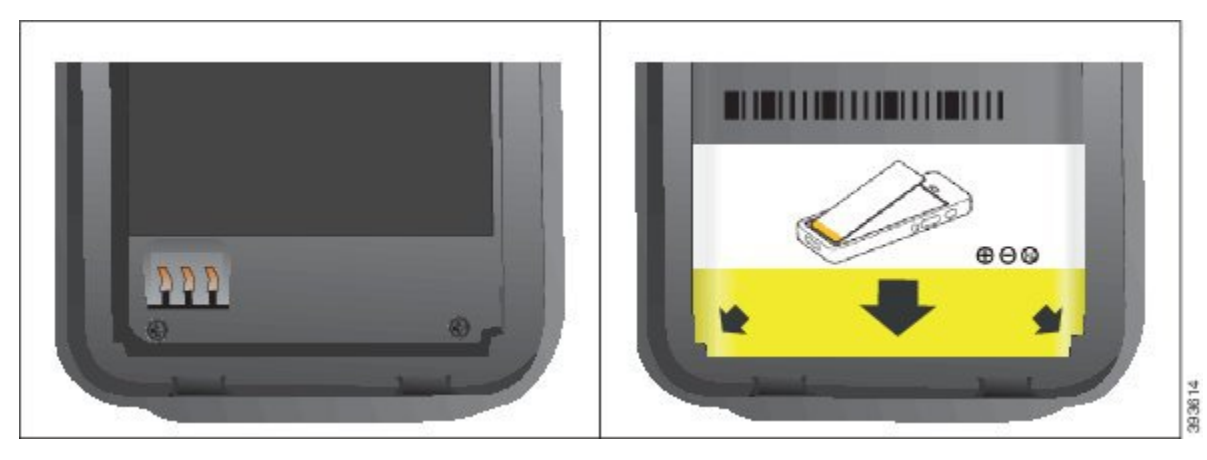

a) 握住电池以使下部边缘靠近电池仓底部。确保电话和电池上的金属触点面对面。电池上的 Cisco 徽标必须靠近锁闩,箭头必须指向电话底座。

注意 不要强行将电池推入电池仓,否则很可能会损坏电池仓和电池。

- b) 将电池底部滑入电池仓底部的突起之下。
- c) 将电池按入电池仓,直到其在电池仓中处于水平。

下图所示为正确安装的电池。

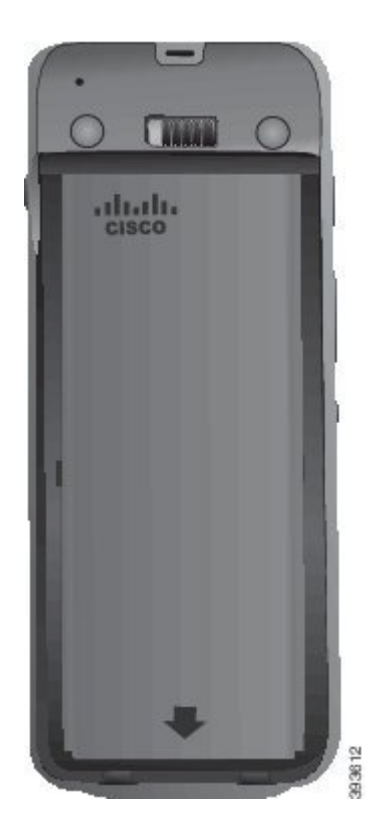

d) 如果电池上的塑料拉片较轻,请在电池上方将其折叠。

步骤 **3** 检查电池仓盖内的垫圈,如有必要,用蘸水的湿布进行清洁。

注意 不要对垫圈使用油基或醇基清洁剂。这些清洁剂将损坏垫圈并使电话的保修失效。

步骤 **4** 放回电池仓的护盖。

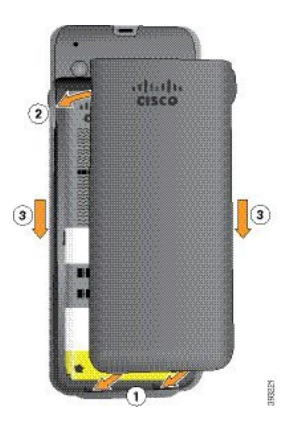

注意 关闭电池盖时,确保其完全紧闭。否则, 灰尘和水分可能会进入电池仓。

a) 将护盖底部的卡舌对准电话上的槽口。

将突起滑入电话。

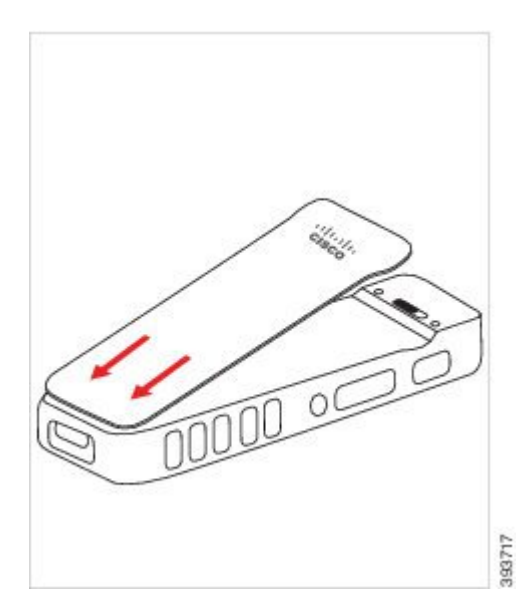

b) 朝电话稳固地按下护盖,直至其卡入到位。在每一侧按电池盖的顶部、中间和底部。 用力按盖子。

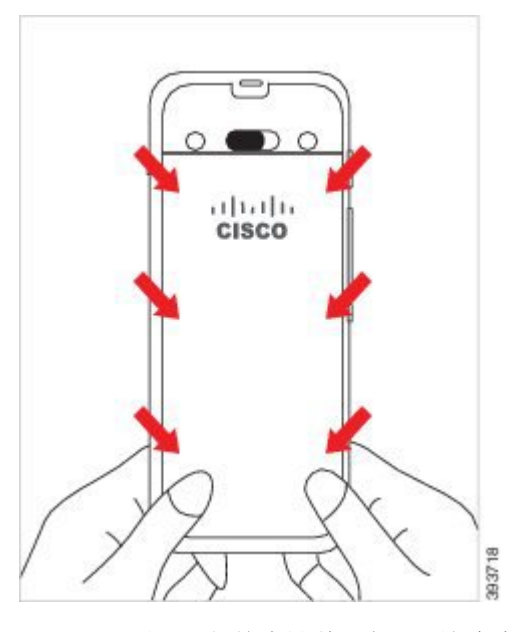

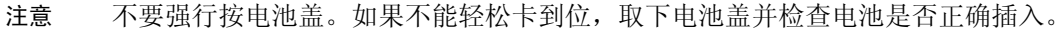

c) 检查盖子的所有四个侧面是否与电话齐平,然后将锁向右滑动以将盖子锁定到位。

注释 如果盖子的顶部不齐平,请按下闩锁与 Cisco 徽标之间的盖子。

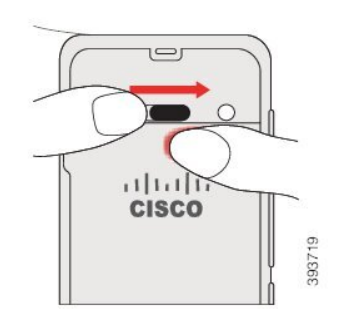

#### 相关主题

[受损电话标识](#page-20-0), 第21页

## <span id="page-5-0"></span>安装 **Cisco 8821-EX** 无线 **IP** 电话的电池

仅对 Cisco 8821-EX 无线 IP 电话执行此任务。对于 Cisco 8821 无线 IP 电话,请参阅安装 [Cisco](#page-0-1) 8821 无线 IP [电话的电池](#page-0-1), 第1页。

IP67 合规意味着电话防尘防水密封。电话离开工厂时是完全密封的。

 $\triangle$ 

如果需要打开电池仓,不要在满是灰尘或潮湿的环境中或者危险的位置打开。 注意

如果温度为 0° C 或更低, 请勿打开电池仓。

您应确保电池盖紧闭,以保证灰尘和水不会进入电池仓。

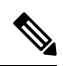

污垢、油污或其他产品可能会损坏电池仓盖上的垫圈,从而导致密封不良。每次更换电池时,请检 查垫圈有无损坏。如果垫圈已损坏,您可以订购更换的护盖。 注释

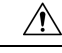

注意 请勿使用工具撬开盖子。

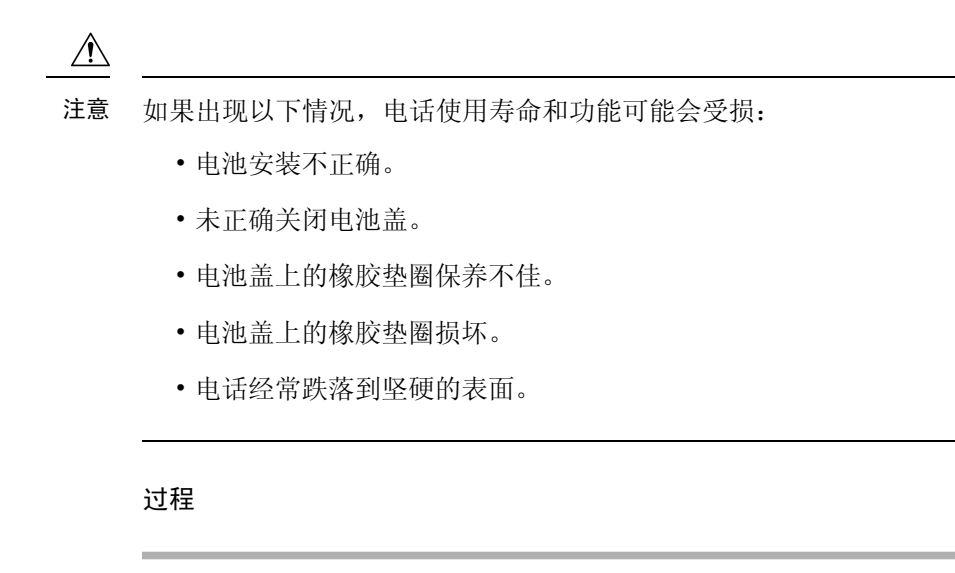

步骤1 用硬币旋开电池盖的螺钉,然后从电池仓取下盖子。

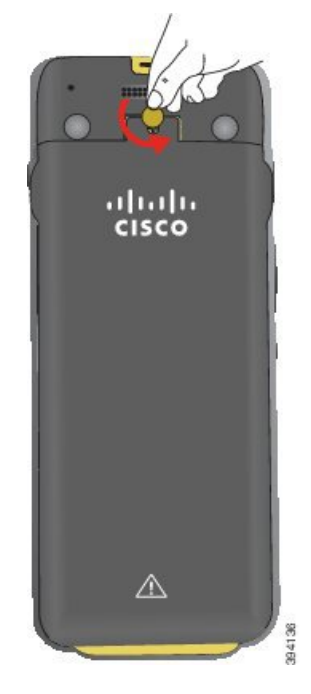

- 注意 请勿使用尖锐物品拧松或撬下电池仓盖。
- a) 使用硬币转动螺钉并打开电池仓。

螺钉仍在盖子中。

b) 掀起并卸下电池仓盖,一次一个角。

步骤 **2** 安装电池。

注意 如果未能将电池正确安装到电池仓,电池和电池仓将会损坏。

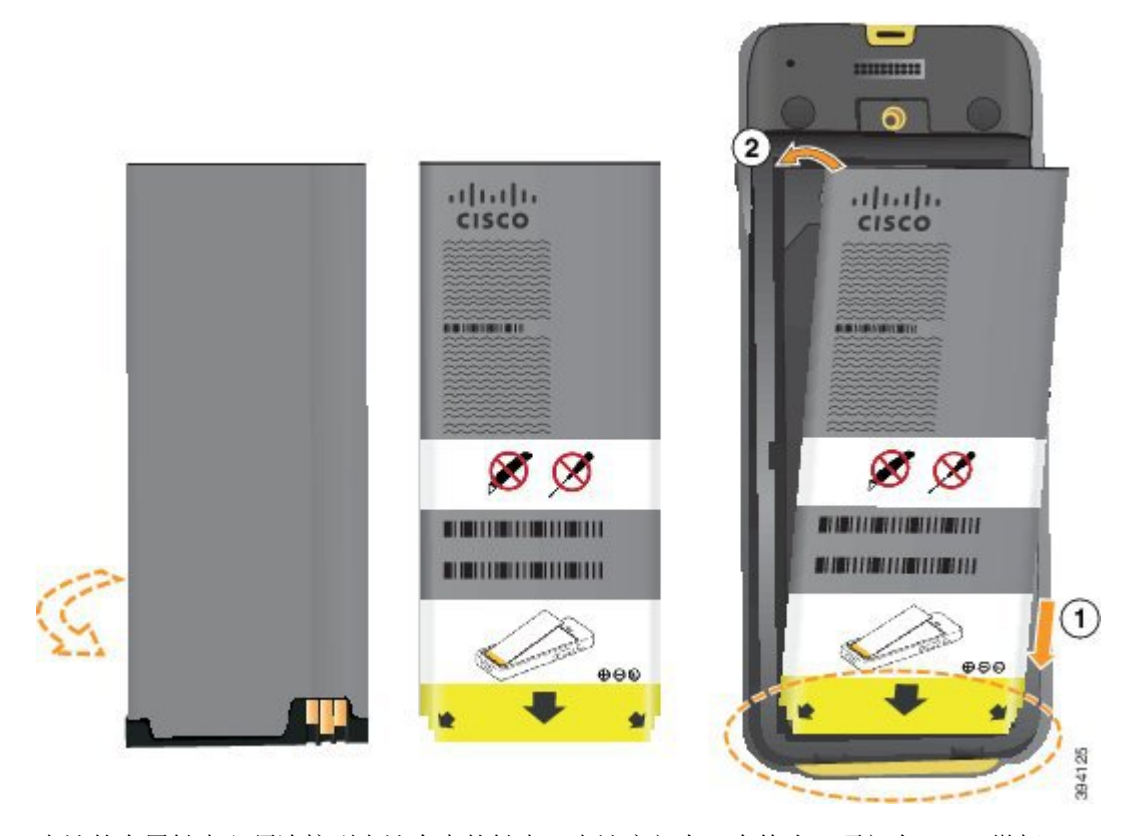

电池的金属触点必须连接到电池仓中的触点。电池底部有一个箭头,顶部有 Cisco 徽标。 如果电池正确插入,可以看到徽标和箭头。箭头指向电话底座上的接口,徽标靠近锁闩。 电池仓底部角落有小的突起。电池必须滑到这些突起之下。下图所示为电池安装正确和不正确的电 池仓。

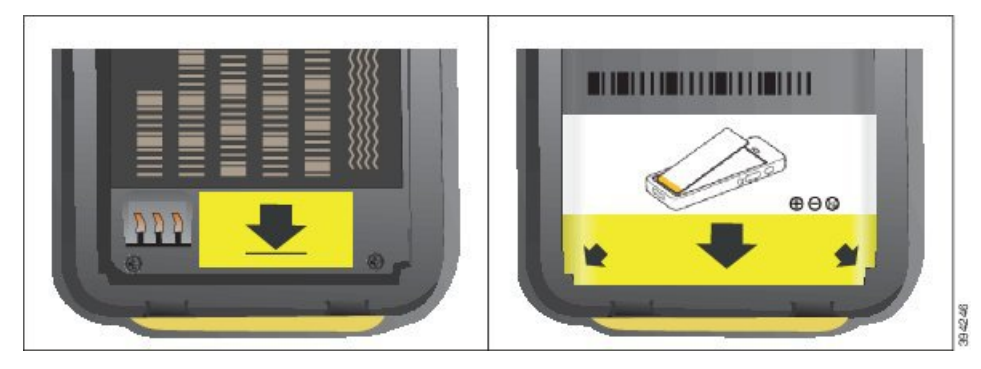

a) 握住电池以使下部边缘靠近电池仓底部。确保电话和电池上的金属触点面对面。电池上的 Cisco 徽标必须靠近锁闩,箭头必须指向电话底座。

注意 不要强行将电池推入电池仓,否则很可能会损坏电池仓和电池。

- b) 将电池底部滑入电池仓底部的突起之下。
- c) 将电池按入电池仓,直至其锁定到位。确保电池在电池仓中处于水平。
- d) 如果电池上的塑料拉片较轻,请在电池上方将其折叠。

步骤3 检查电池仓盖内的垫圈,如有必要,用蘸水的湿布进行清洁。

注意 不要对垫圈使用油基或醇基清洁剂。这些清洁剂将损坏垫圈并使电话的保修失效。 步骤 **4** 放回电池仓的护盖。

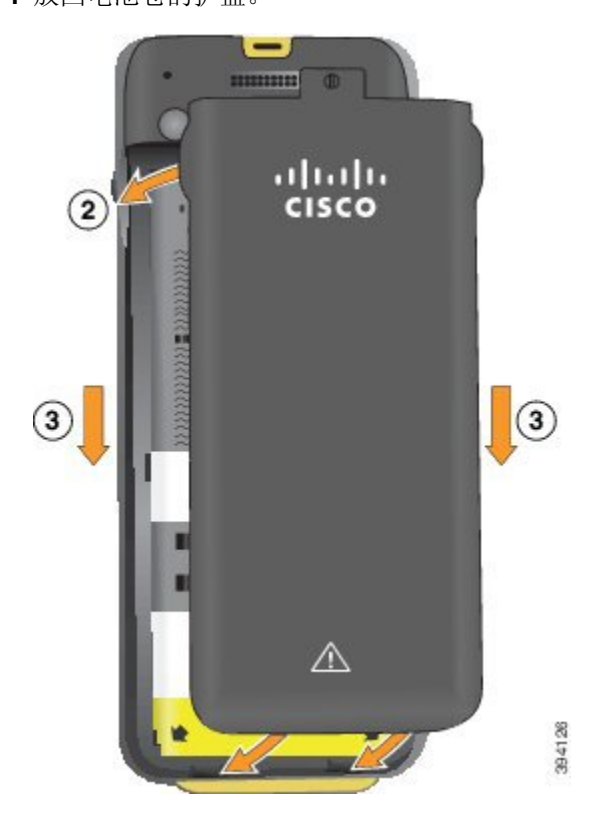

注意 关闭电池盖时,确保其完全紧闭。否则,灰尘和水分可能会进入电池仓。

a) 将护盖底部的卡舌对准电话上的槽口。 将突起滑入电话。

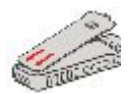

b) 朝电话稳固地按下护盖,直至其卡入到位。 在每一侧按电池盖的顶部、中间和底部。

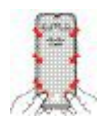

注意 不要强行按下电池盖。如果不能轻松卡到位,取下电池盖并检查电池是否正确插入。 c) 检查盖子是否与电话齐平,然后用硬币将盖子拧紧到位。应拧紧螺钉。但不要过紧。

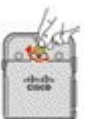

相关主题 [受损电话标识](#page-20-0), 第21页

## <span id="page-9-0"></span>更换 **Cisco 8821** 无线 **IP** 电话的电池

仅对Cisco 8821无线IP电话执行此任务。对于Cisco 8821-EX无线IP电话,请参阅更换Cisco [8821-EX](#page-14-0) 无线 IP [电话的电池](#page-14-0), 第 15 页。

如果有备用电池,您可以用充满电的电池更换电量耗尽的电池。

IP54 合规意味着电话防尘防水密封。电话离开工厂时是完全密封的。

如果需要打开电池仓,不要在满是灰尘或潮湿的环境中打开。

您应确保电池盖紧闭,以保证灰尘和水不会进入电池仓。

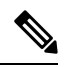

污垢、油污或其他产品可能会损坏电池仓盖上的垫圈,从而导致密封不良。每次更换电池时,请检 查垫圈有无损坏。如果垫圈已损坏,您可以订购更换的护盖。 注释

 $\sqrt{2}$ 

注意 请勿使用工具撬开盖子或撬出电池。

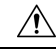

如果出现以下情况,电话使用寿命和功能可能会受损: 注意

- 电池安装不正确。
- 未正确关闭电池盖。
- 电池盖上的橡胶垫圈保养不佳。
- 电池盖上的橡胶垫圈损坏。
- 电话经常跌落到坚硬的表面。

 $\sqrt{N}$ 

电池的预期生命周期为两年。根据平均使用量,这大约相当于充电 500 次。您可以检查电池上的日 期以计算电池的寿命。我们建议您在电池寿命结束时更换电池。 注意

#### 过程

步骤 **1** 从电池仓卸下护盖。

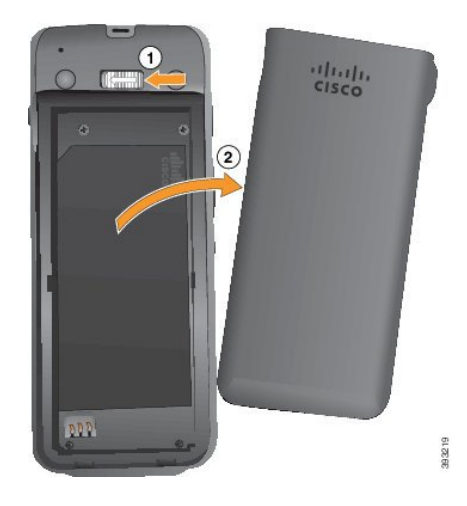

- a) 向左推并按住锁扣以松开盖子。
- b) 通过盖子侧面的拉片提起盖子的顶部,然后向上提起盖子以解锁底部的拉片。

步骤 **2** 执行以下操作之一:

- 如果电池有拉片,朝着与电话相反的方向拉动拉片
- 如果电池没有拉片,请一只手握住电话,屏幕朝向手掌。让另一只手作杯状靠近电话底座。摇 动电话以使电池落入手中。

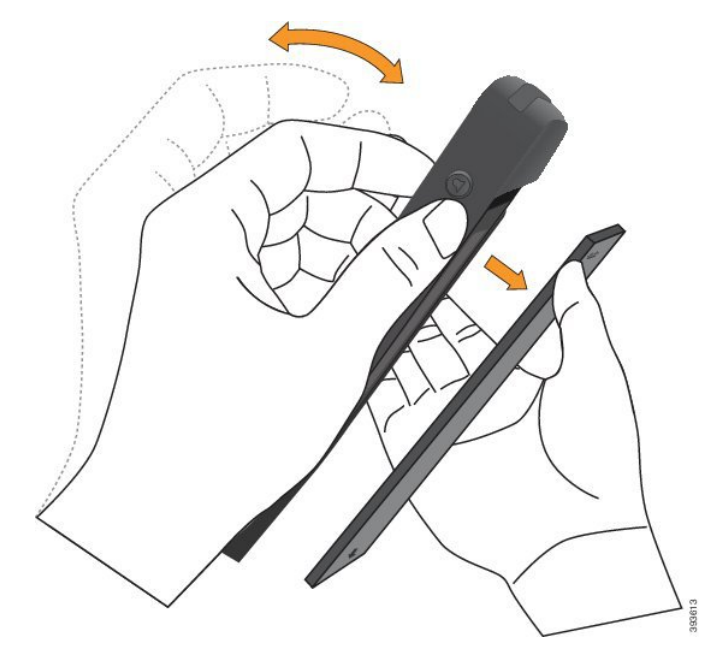

步骤 **3** 安装电池。

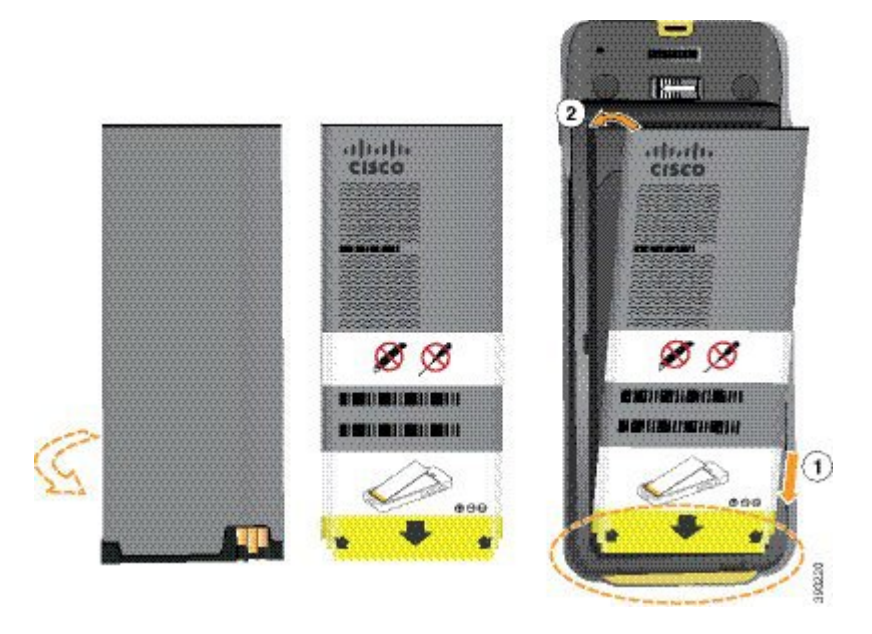

注意 如果未能将电池正确安装到电池仓,电池和电池仓将会损坏。

电池的金属触点必须连接到电池仓中的触点。电池底部有一个箭头,顶部有 Cisco 徽标。 如果电池正确插入,可以看到徽标和箭头。箭头指向电话底座上的接口,徽标靠近锁闩。 电池仓底部角落有小的突起。电池必须滑到这些突起之下。下图所示为电池安装正确和不正确的电 池仓。

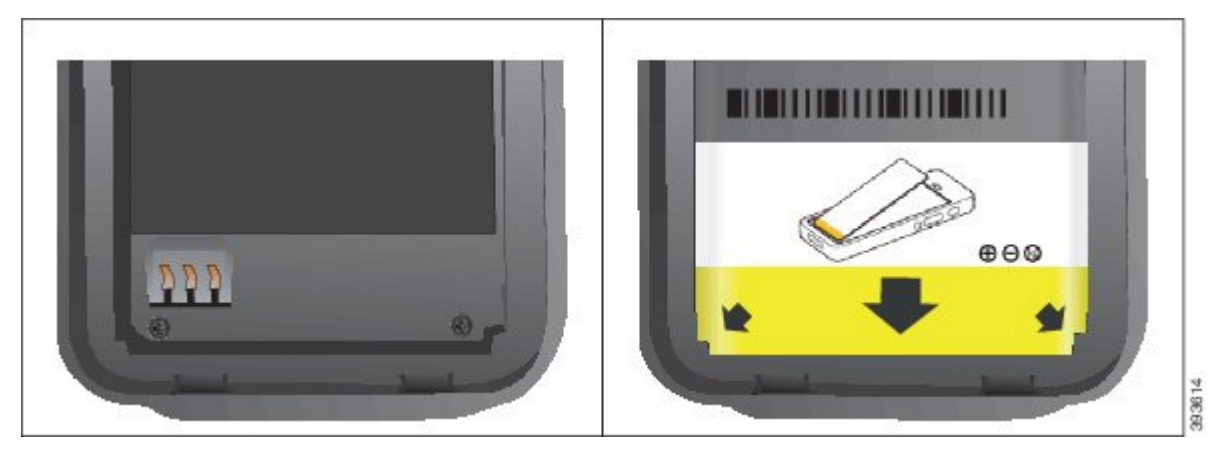

a) 握住电池以使下部边缘靠近电池仓底部。确保电话和电池上的金属触点面对面。电池上的 Cisco 徽标必须靠近锁闩,箭头必须指向电话底座。

注意 不要强行将电池推入电池仓,否则很可能会损坏电池仓和电池。

- b) 将电池底部滑入电池仓底部的突起之下。
- c) 将电池按入电池仓,直到其在电池仓中处于水平。 下图所示为正确安装的电池。

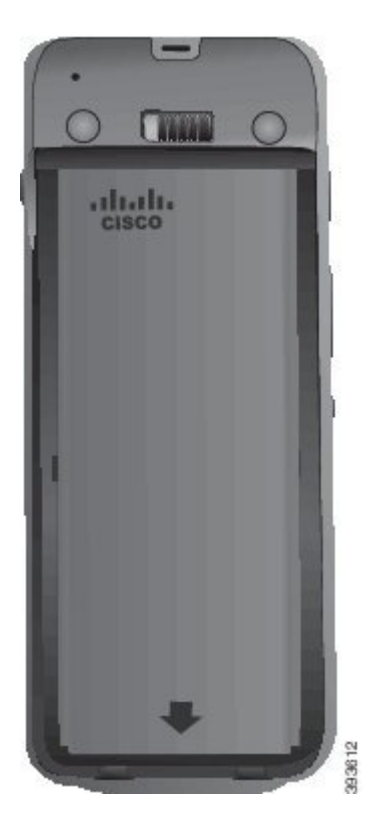

d) 如果电池上的塑料拉片较轻,请在电池上方将其折叠。

步骤 **4** 检查电池仓盖内的垫圈,如有必要,用蘸水的湿布进行清洁。

注意 不要对垫圈使用油基或醇基清洁剂。这些清洁剂将损坏垫圈并使电话的保修失效。

步骤 **5** 放回电池仓的护盖。

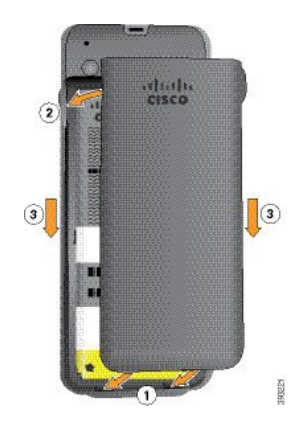

注意 关闭电池盖时,确保其完全紧闭。否则,灰尘和水分可能会进入电池仓。

a) 将护盖底部的卡舌对准电话上的槽口。

将突起滑入电话。

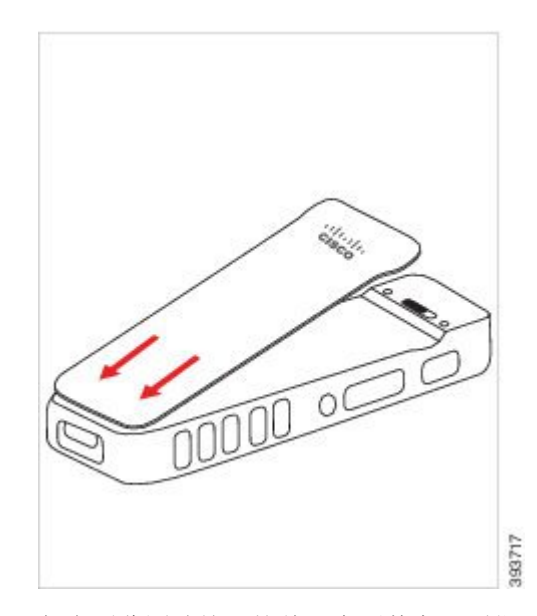

b) 朝电话稳固地按下护盖,直至其卡入到位。在每一侧按电池盖的顶部、中间和底部。 用力按盖子。

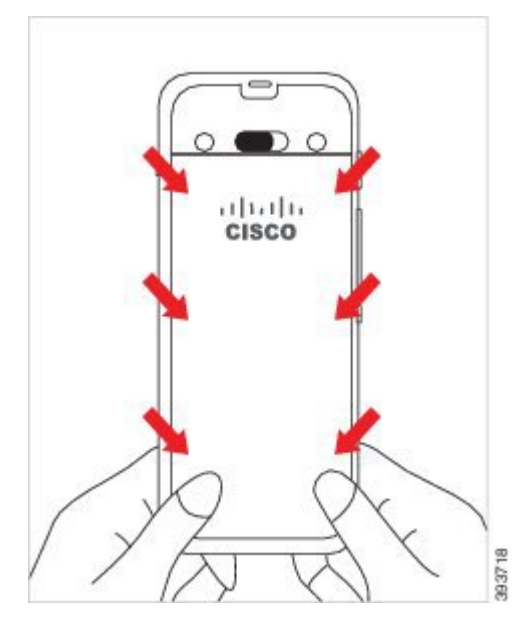

注意 不要强行按电池盖。如果不能轻松卡到位,取下电池盖并检查电池是否正确插入。

c) 检查盖子的所有四个侧面是否与电话齐平,然后将锁向右滑动以将盖子锁定到位。

注释 如果盖子的顶部不齐平,请按下闩锁与 Cisco 徽标之间的盖子。

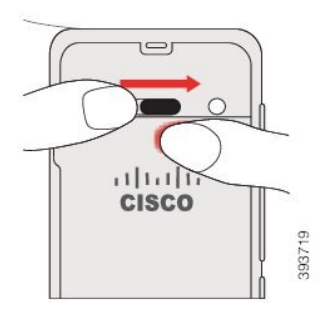

#### 相关主题

[受损电话标识](#page-20-0), 第21页

### <span id="page-14-0"></span>更换 **Cisco 8821-EX** 无线 **IP** 电话的电池

仅对 Cisco 8821-EX 无线 IP 电话执行此任务。对于 Cisco 8821 无线 IP 电话,请参阅更换 [Cisco](#page-9-0) 8821 无线 IP [电话的电池](#page-9-0), 第10页。

如果有备用电池,您可以用充满电的电池更换电量耗尽的电池。

IP67 合规意味着电话防尘防水密封。电话离开工厂时是完全密封的。

$$
\sqrt{V}
$$

如果需要打开电池仓,不要在满是灰尘或潮湿的环境中或者危险的位置打开。 注意

如果温度为 0° C 或更低, 请勿打开电池仓。

您应确保电池盖紧闭,以保证灰尘和水不会进入电池仓。

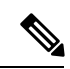

污垢、油污或其他产品可能会损坏电池仓盖上的垫圈,从而导致密封不良。每次更换电池时,请检 查垫圈有无损坏。如果垫圈已损坏,您可以订购更换的护盖。 注释

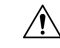

注意 请勿使用工具撬开盖子或撬出电池。

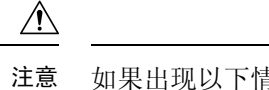

如果出现以下情况,电话使用寿命和功能可能会受损:

- 电池安装不正确。
- 未正确关闭电池盖。
- 电池盖上的橡胶垫圈保养不佳。
- 电池盖上的橡胶垫圈损坏。
- 电话经常跌落到坚硬的表面。

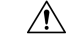

电池的预期生命周期为两年。根据平均使用量,这大约相当于充电 500 次。您可以检查电池上的日 期以计算电池的寿命。我们建议您在电池寿命结束时更换电池。 注意

#### 过程

步骤1 用硬币旋开电池盖的螺钉,然后从电池仓取下盖子。

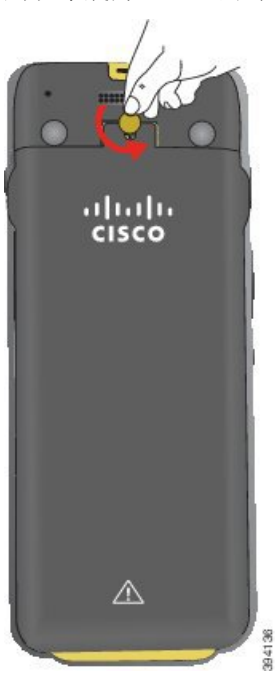

注意 请勿使用尖锐物品拧松或撬下电池仓盖。

a) 使用硬币转动螺钉并打开电池仓。 螺钉仍在盖子中。

b) 掀起并卸下电池仓盖,一次一个角。

步骤 **2** 执行以下操作之一:

- 如果电池有拉片,朝着与电话相反的方向拉动拉片
- 如果电池没有拉片,请一只手握住电话,屏幕朝向手掌。让另一只手作杯状靠近电话底座。摇 动电话以使电池落入手中。

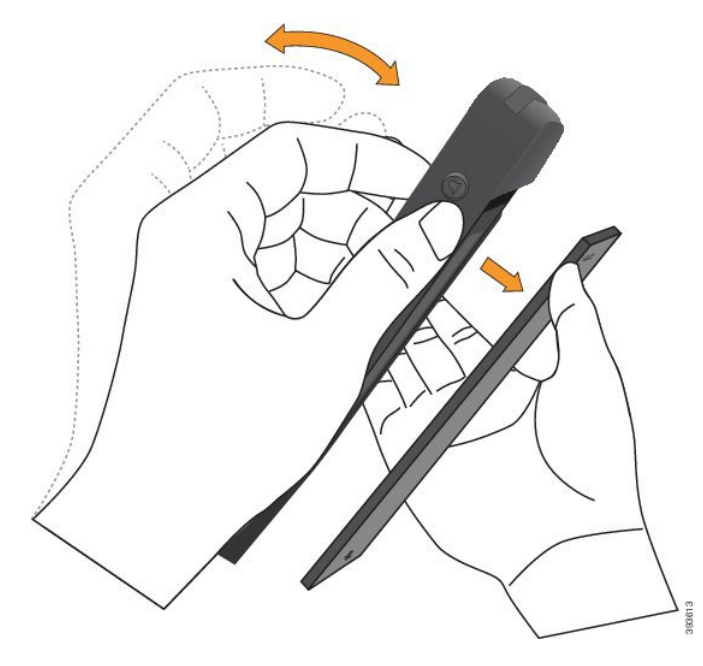

步骤 **3** 安装电池。

注意 如果未能将电池正确安装到电池仓,电池和电池仓将会损坏。

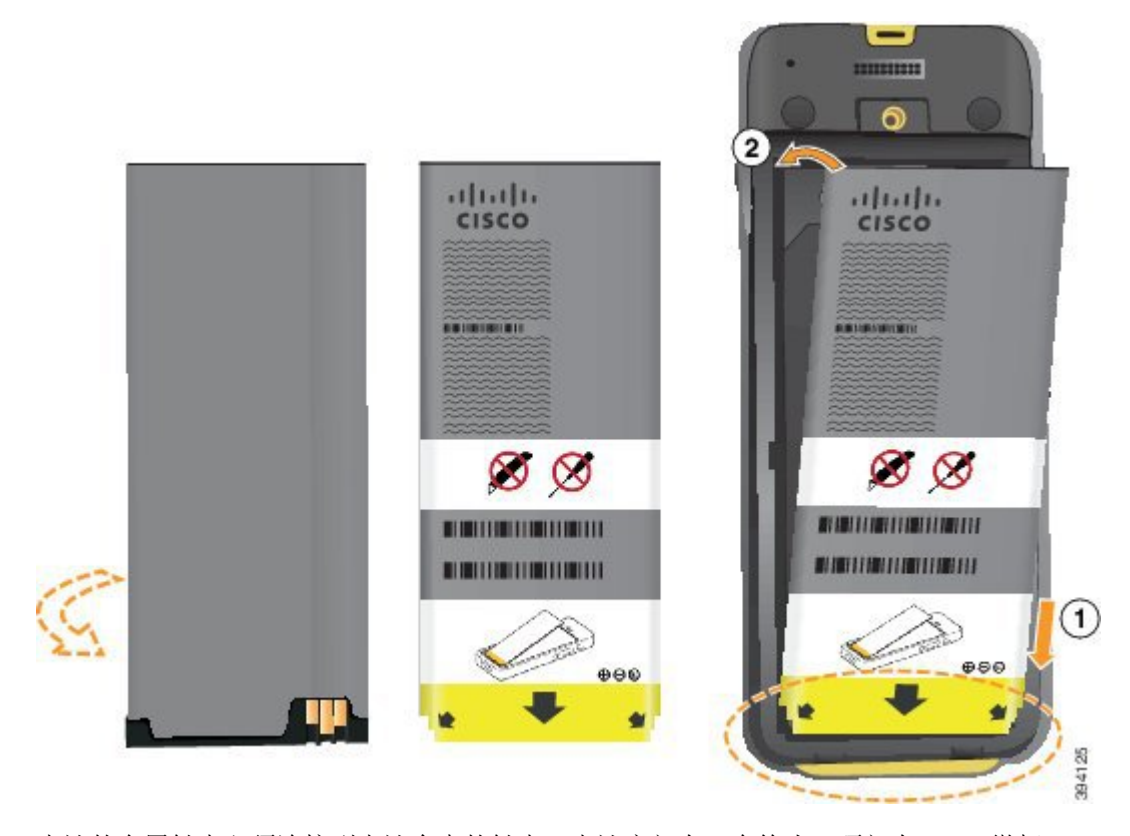

电池的金属触点必须连接到电池仓中的触点。电池底部有一个箭头,顶部有 Cisco 徽标。 如果电池正确插入,可以看到徽标和箭头。箭头指向电话底座上的接口,徽标靠近锁闩。 电池仓底部角落有小的突起。电池必须滑到这些突起之下。下图所示为电池安装正确和不正确的电 池仓。

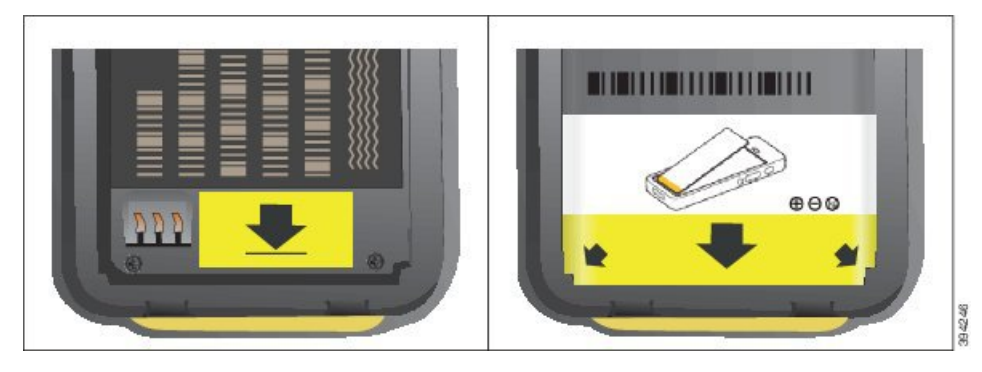

a) 握住电池以使下部边缘靠近电池仓底部。确保电话和电池上的金属触点面对面。电池上的 Cisco 徽标必须靠近锁闩,箭头必须指向电话底座。

注意 不要强行将电池推入电池仓,否则很可能会损坏电池仓和电池。

- b) 将电池底部滑入电池仓底部的突起之下。
- c) 将电池按入电池仓,直到其在电池仓中处于水平。
- d) 如果电池上的塑料拉片较轻,请在电池上方将其折叠。

步骤4 检查电池仓盖内的垫圈,如有必要,用蘸水的湿布进行清洁。

注意 不要对垫圈使用油基或醇基清洁剂。这些清洁剂将损坏垫圈并使电话的保修失效。 步骤 **5** 放回电池仓的护盖。

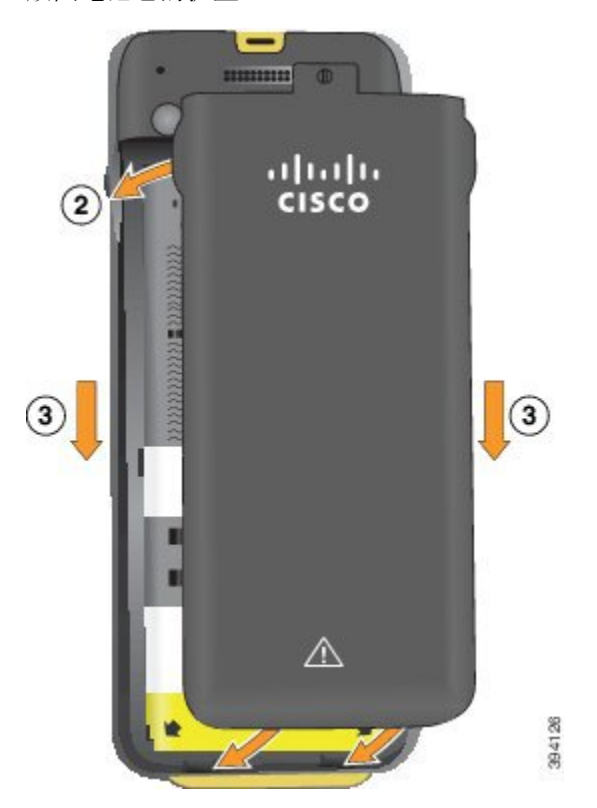

注意 关闭电池盖时,确保其完全紧闭。否则,灰尘和水分可能会进入电池仓。

a) 将护盖底部的卡舌对准电话上的槽口。 将突起滑入电话。

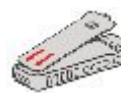

b) 朝电话稳固地按下护盖,直至其卡入到位。 在每一侧按电池盖的顶部、中间和底部。

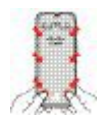

注意 不要强行按下电池盖。如果不能轻松卡到位,取下电池盖并检查电池是否正确插入。 c) 检查盖子是否与电话齐平,然后使用硬币让盖子锁定到位。

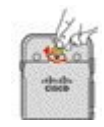

步骤 **6** 放回电池仓的护盖。

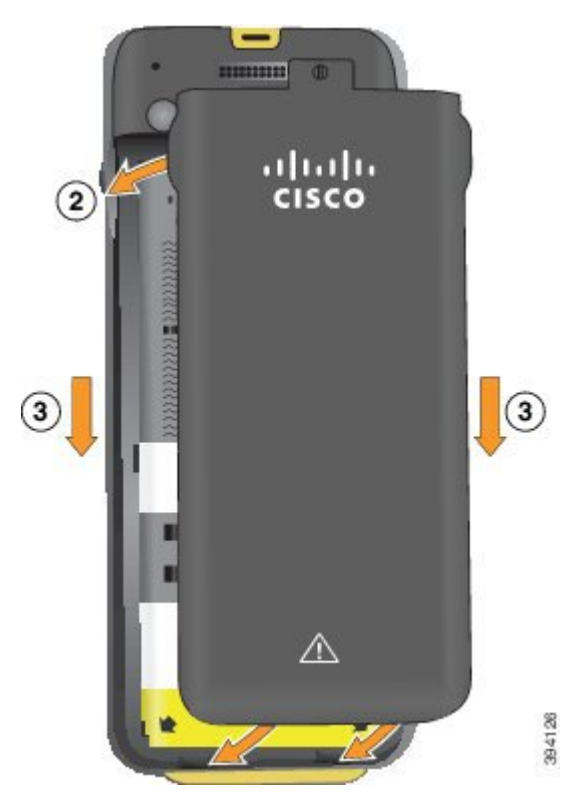

注意 关闭电池盖时,确保其完全紧闭。否则, 灰尘和水分可能会进入电池仓。

a) 将护盖底部的卡舌对准电话上的槽口。 将突起滑入电话。

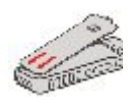

b) 朝电话稳固地按下护盖,直至其卡入到位。 在每一侧按电池盖的顶部、中间和底部。

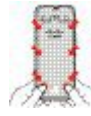

注意 不要强行按下电池盖。如果不能轻松卡到位,取下电池盖并检查电池是否正确插入。 c) 检查盖子是否与电话齐平,然后用硬币将盖子拧紧到位。应拧紧螺钉。但不要过紧。

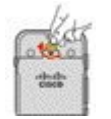

#### 相关主题

[受损电话标识](#page-20-0), 第21页

## <span id="page-20-0"></span>受损电话标识

电话电池可能会出现物理损坏迹象。物理迹象包括:

- 鼓起
- 弯曲
- 端帽断开

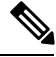

注释 我们建议您在更换电池时,检查电池和电池仓的物理损坏迹象。

#### 电池鼓起

#### 标识

- 电池不能平放在桌子上。如果您触碰桌角,它可能会晃动。
- 电池安装到电池仓后不平整。
- 后盖不会完全闭合(特别是盖子中间)
- 尝试取出电池时,电池不会从电池仓中掉出来。您可能会认为需要将电池从电池仓中撬出。

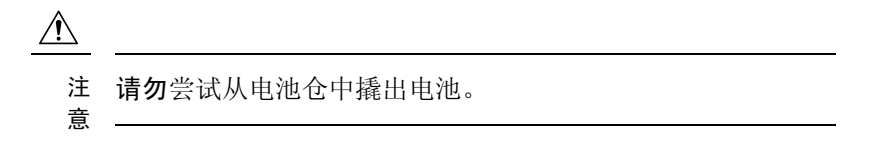

#### 示例

下图所示为一端鼓起的电池。

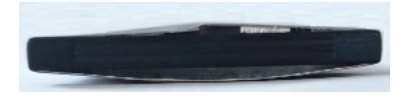

下图所示为另一块鼓起的电池。

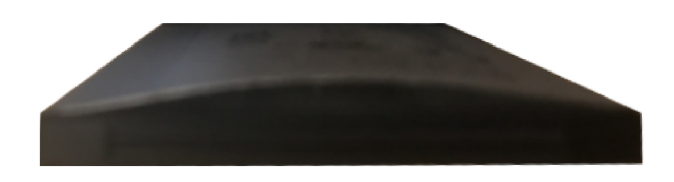

下图所示为将鼓起的电池装入电池仓。请注意,电池未与其周边的仓壁齐平。

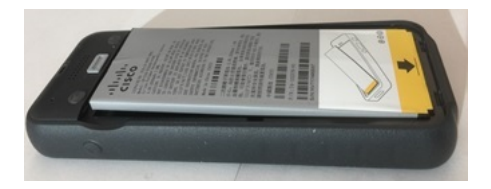

下图所示为同一块鼓起的电池,是盖上盖子之后的情形。请注意,盖子中间呈弧形。盖子中间的锁 扣不容易合上。

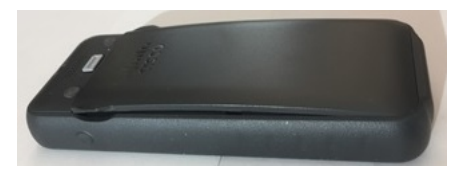

电池也可能沿长边或宽边鼓起,导致难以取出。请勿使用任何工具撬出电池。

#### 电池弯曲

#### 标识

电池不能平放在桌子上。如果您触碰桌角,它可能会晃动。

#### 示例

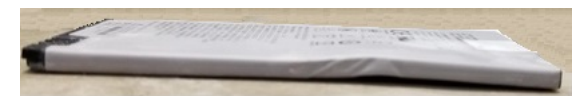

端帽断开或损坏

标识

电池末端的塑料帽不能正确接合。

示例

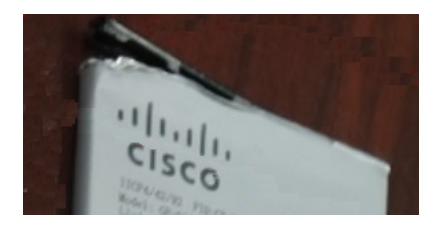

## 电话电池充电

您可以使用以下任意选件为电池充电:

- USB 缆线 您可以使用交流电源适配器或计算机为电话充电。
- 桌面充电器 您可以在使用电话的同时为其充电。
- 多输出端口充电器 您可以同时为多部电话充电。

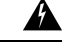

警告 爆炸危险:请勿在易爆环境中为电话电池充电。声明 431

电池在交流电源适配器、桌面充电器或多输出端口充电器中需要约 3 小时充满电。使用 USB 缆线和 计算机需要约 6 小时充满电。

#### 相关主题

[多输出端口充电器](w88x_b_wireless-8821-8821ex-user-guide_chapter8.pdf#nameddest=unique_18) [桌面充电器](w88x_b_wireless-8821-8821ex-user-guide_chapter8.pdf#nameddest=unique_17)

### 备用电池充电

如果您需要更长的通话时间,您会发现充满电的备用电池非常有用。您可以在桌面充电器或多输出 端口充电器中为备用电池充电。

 $\mathbf{A}$ 

警告 爆炸危险: 请勿在易爆环境中为备用电池充电。声明 431

备用电池在桌面充电器或多输出端口充电器中需要约 3 小时充满电。

相关主题

[多输出端口充电器](w88x_b_wireless-8821-8821ex-user-guide_chapter8.pdf#nameddest=unique_18) [桌面充电器](w88x_b_wireless-8821-8821ex-user-guide_chapter8.pdf#nameddest=unique_17)

### <span id="page-22-0"></span>准备电源适配器

电话的电源适配器为紧凑型。在您使用电源适配器之前,必须展开插脚。在您使用适配器之后,可 以折叠插脚。

您所在地区的电源适配器可能还需要一个额外的夹子以便将适配器插入电源插座。

#### 过程

步骤1 用手指抓住插脚边缘,向上拉动插脚直至其卡入到位。

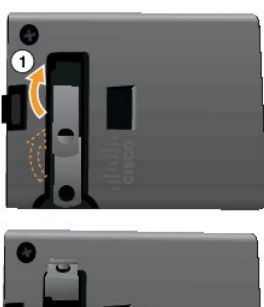

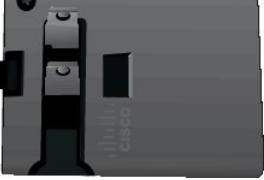

步骤 **2** (可选) 安装国际电源夹。

步骤 **3** (可选) 关闭适配器之前,卸下国际电源夹。

步骤 **4** (可选) 向下按适配器顶部的拉杆并向下按插脚以关闭适配器。

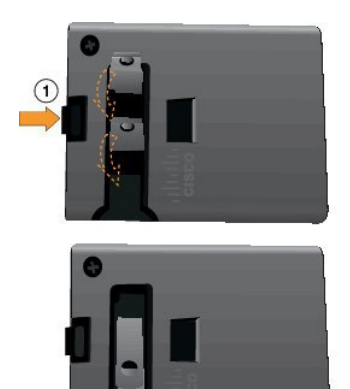

### 使用交流电源为电池充电

您可以使用交流电源为电话充电。使用电源为电话充电时,电池可能需要约 3 小时时间充满电。

USB 缆线上的宽连接器使用磁铁连接到电话以进行固定。您需要正确对准其引脚。如果您握住电话 以使屏幕朝向您,则连接器上的电池图标可见。

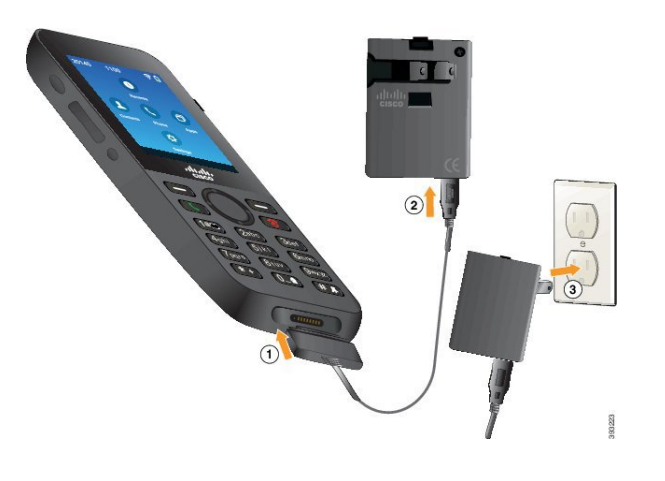

∕≬∖

不要在危险环境中为电话充电。 注意

不要对潮湿的电话充电。

#### 开始之前

您需要电话随附的 USB 电源电缆。 您需要[准备电源适配器](#page-22-0)供使用,如准备电源适配器,第 23 页中所述。

#### 过程

步骤 **1** 将 USB 线缆插入电话底部并对准引脚。

步骤 **2** 将 USB 线插入电源适配器。

步骤 **3** 将电源适配器插入电源插座。

### 使用 **USB** 缆线和计算机上的 **USB** 端口为电池充电

您可以使用计算机为电话充电。使用计算机为电话充电时,电池可能需要约 6 小时时间充满电。

USB 缆线上的宽连接器使用磁铁连接到电话以进行固定。您需要正确对准其引脚。如果您握住电话 以使屏幕朝向您,则连接器上的电池图标可见。

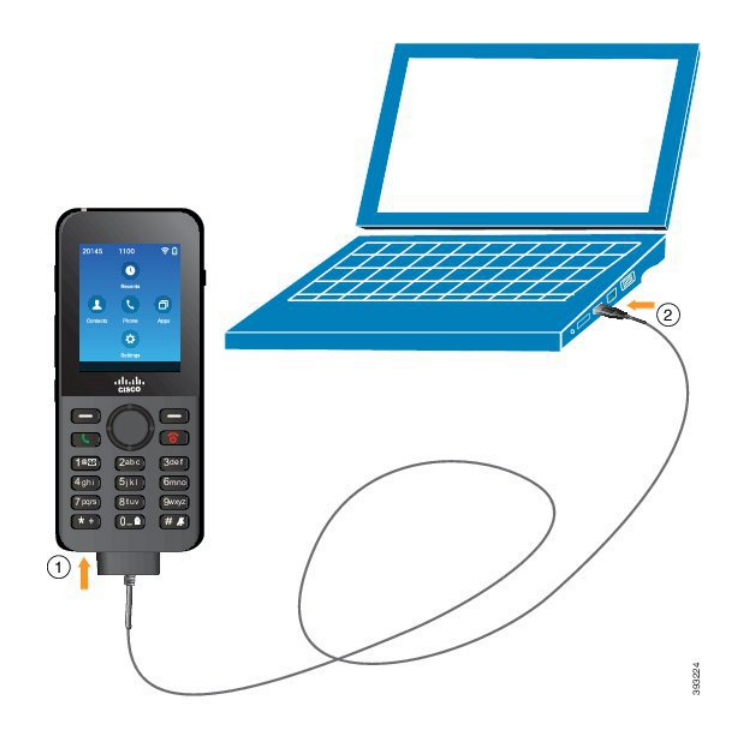

 $\triangle$ 

注意 不要在危险环境中为电话充电。

不要对潮湿的电话充电。

#### 过程

步骤 **1** 将 USB 线缆的长连接器连接到电话底部并对准引脚。 步骤 **2** 将另一端插入计算机的 USB 端口中。

# <span id="page-25-0"></span>电话配置

电话配置使用以下方法之一:

- 管理员设置电话。发生此情况时,您无需进行任何配置。管理员可能会锁定配置菜单的访问。
- 设置电话的 Wi-Fi 网络并连接到呼叫控制系统。发生此情况时,管理员会向您提供进入电话所 需的信息。

### 将电话添加到 **Wi-Fi** 网络

输入IP地址后,滚动到该字段,然后按选择。该字段从一个字段更改为输入框。您可使用键盘输入 数字并使用导航环在字段之间移动。

配置电话并保存更改后, 电话将连接到 Cisco Unified Communications Manager。进行连接后, 电话 将下载配置文件,并在必要时将固件升级到新固件加载。

#### 开始之前

您需要关于 Wi-Fi 网络的以下信息:

- SSID
- 安全类型(例如 WEP、EAP)
- 所选安全类型的个人识别码或密钥

#### 过程

- 步骤 **1** 访问设置应用。
- 步骤 **2** 选择 **Wi-Fi**。
- 步骤 **3** 选择配置文件。
- 步骤 **4** (可选) 设置配置文件名称。
	- a) 选择配置文件名称。
	- b) 使用键盘输入新名称。
		- 后退 < x 软键可删除光标左侧的字符。
		- 使用导航环可在字段中自左至右移动。
	- c) 按更多 00 并选择保存。
- 步骤 **5** 选择网络配置 > **IPv4** 设置。

如果您的网络不支持 DHCP,请执行以下步骤。

- a) 必需: 选择 **DHCP** 并按关。
- b) 选择 **IP** 地址并输入电话的分配地址。
- c) 选择子网掩码并输入所需的子网掩码。例如,255.255.255.0。
- d) 选择默认路由器并输入默认路由器的 IP 地址。
- e) 选择 **DNS** 服务器 **1** 并输入 DNS 服务器的 IP 地址。

对于所有网络,

- a) 选择替代 TFTP 并设置为开。
- b) 选择 TFTP 服务器 1 并输入 Cisco Unified Communications Manager 的 TFTP IP 地址。
- c) 按更多并选择保存。
- d) 在信任列表窗口中,按更多并选择清除。
- e) 选择后退,然后再次选择后退。
- 步骤 **6** 选择 **WLAN** 配置。
- 步骤 **7** 选择 **SSID**。
	- a) 使用键盘输入访问点的 SSID。
	- b) 按更多并选择保存。
- 步骤 **8** 选择安全模式。
- 步骤 **9** 选择访问点所需的安全类型。
- 步骤 **10** 使用下表设置所需的安全字段:

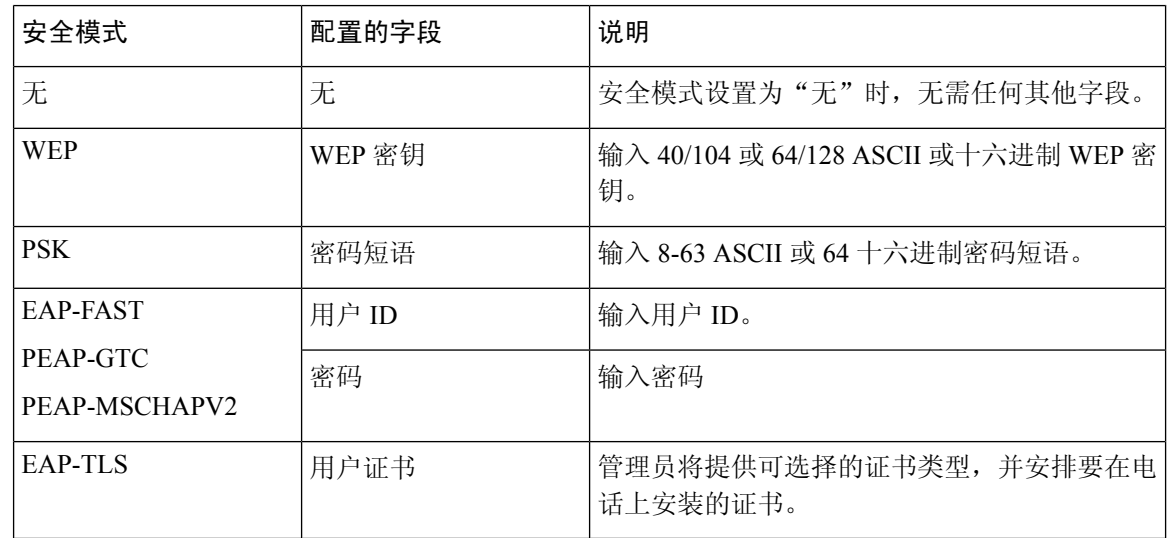

步骤 **11** 选择 **802.11** 模式并选择所需的模式。

模式确定频率。如果模式设置为"自动", 电话可使用 5 GHz 或 2.4 GHz 频率, 其中 5 GHz 作为首 选频率。

步骤 **12** 选择处于呼叫节电并按选择以更改设置。

此字段应仅当故障诊断需要时设置为禁用。

- 步骤 **13** 按更多并选择保存。
- 步骤 14 按电源/结束呼叫